## **Assignment-Create different Window of Time**

per student, students, section, or group of students.

This is used when, in cases where a student, multiple students or section of students, need a different Due date or duration of time to complete an Assignment or Quiz.

This is **NOT** to assign more time for the duration of a quiz for ODA requirements.

➢ Click to **Edit** the assignment.

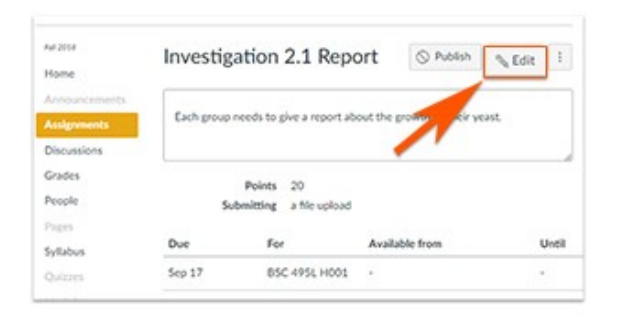

➢ Scroll down to the **Assign** box to click the **+Add** button.

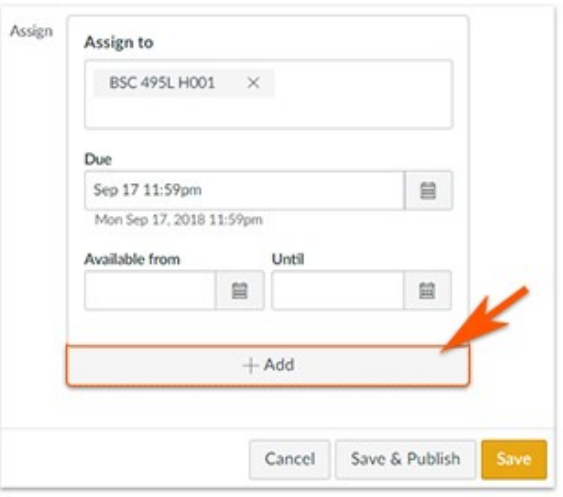

This will create a new **Assign** box.

➢ In the second **Assign** box, click in the box under **Assign to**.

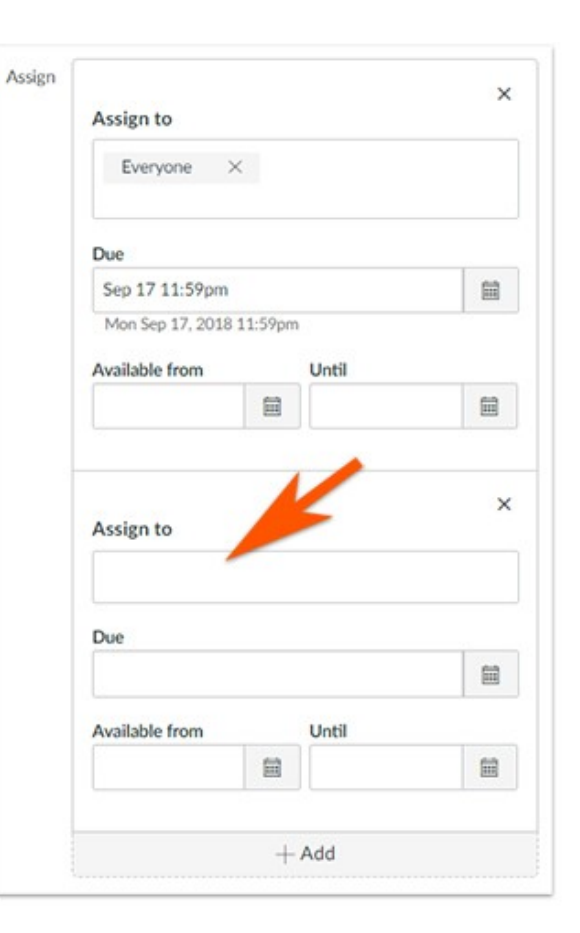

Clicking in the **Assign to** box will pull-up a list of your students, or sections of students.

If you have many students, begin typing the student's first name in the box. This will reduce the size of the list and aid in the search.

 $\triangleright$  Select the student's name or section of students.

You can add multiple students to the same **Assign to** box or create multiple **Assign to** boxes to meet your needs.

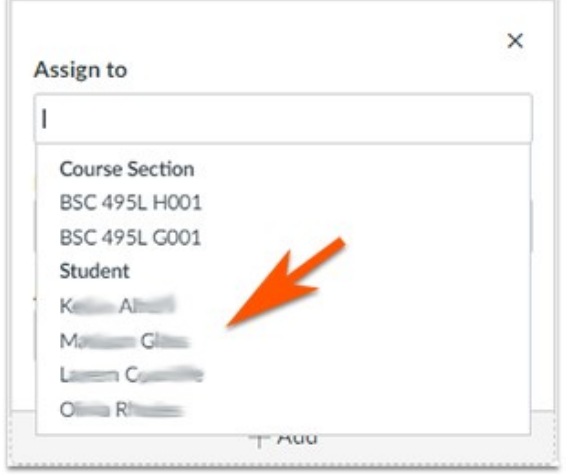

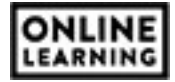

- ➢ Add the **Due Date** and/or **Availability Dates**.
- ➢ Click to **Save** or **Save and Publish**

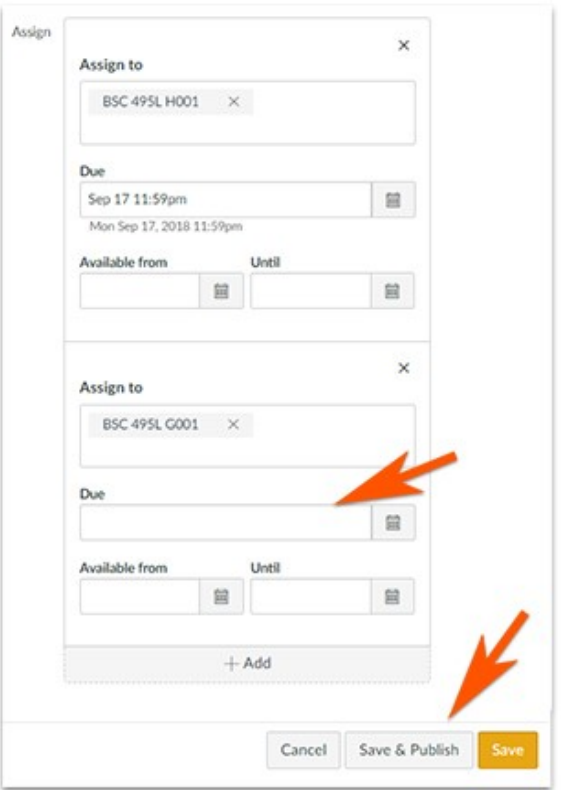

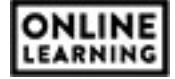